# FLITLRF digital

## 2 VEZETÉKES KAPUTELEFON RENDSZER **Kültéri egység**

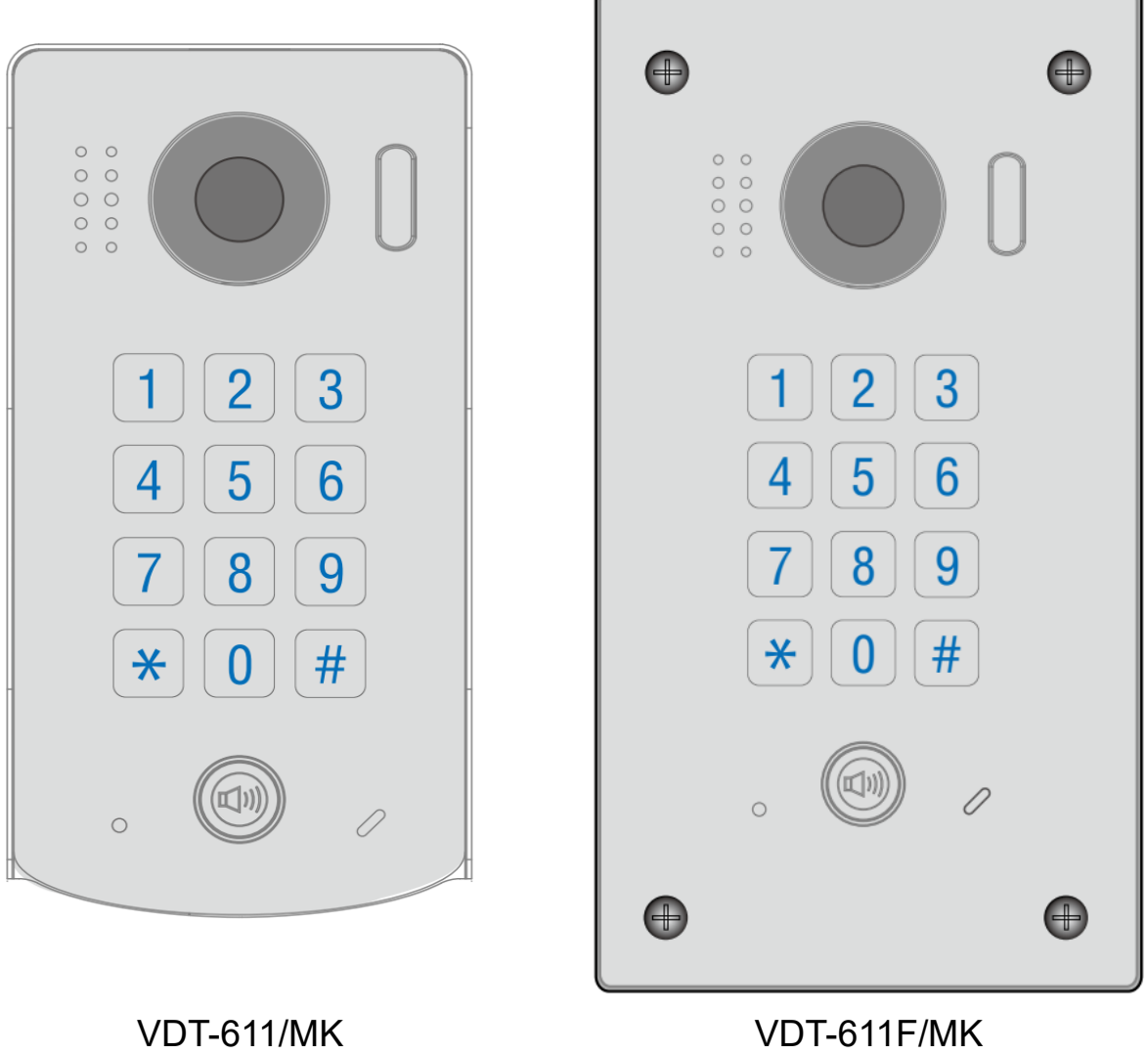

# Tartalomjegyzék

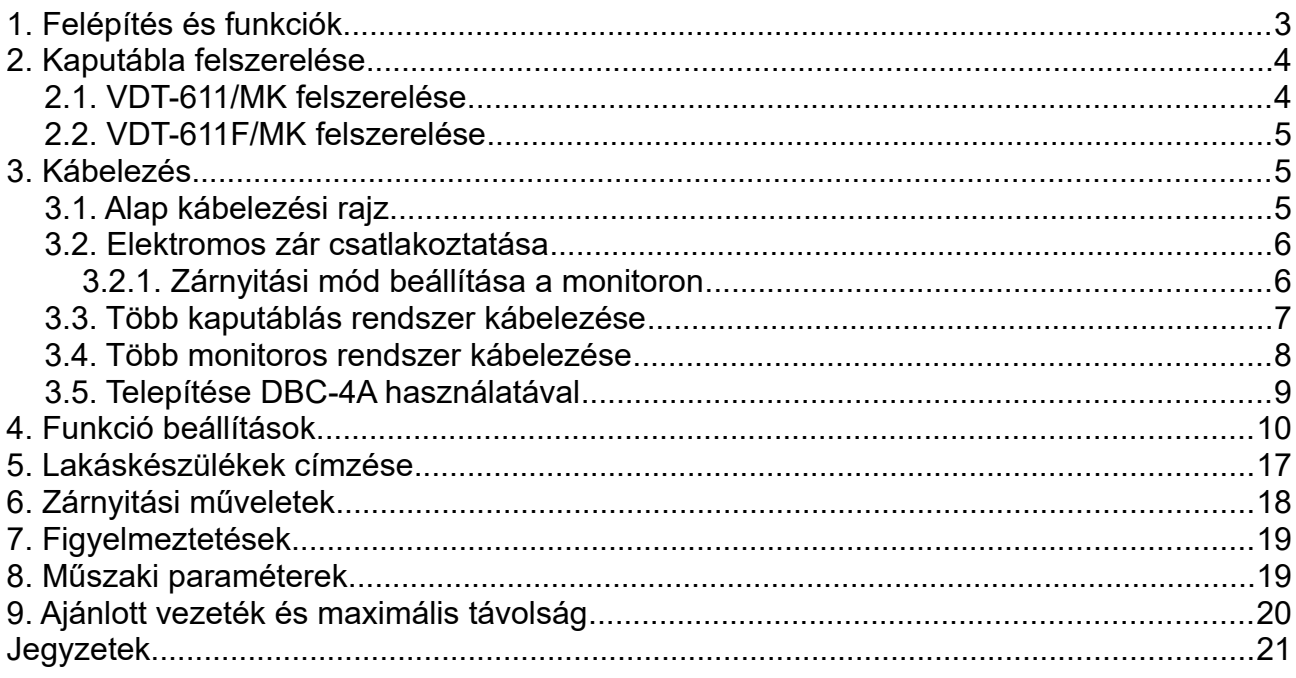

# <span id="page-2-0"></span>**1. Felépítés és funkciók**

#### **VDT-611/MK**

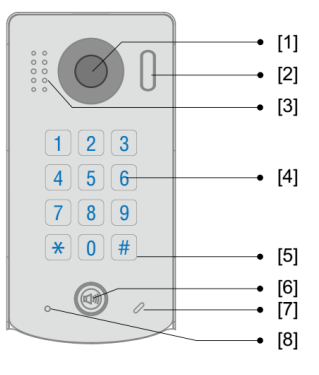

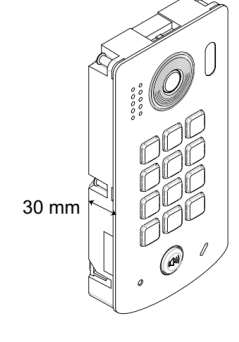

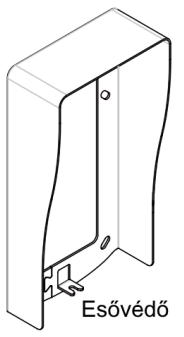

#### **VDT-611F/MK**

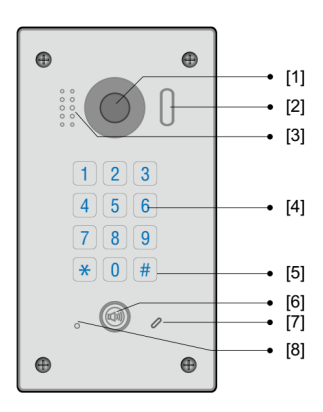

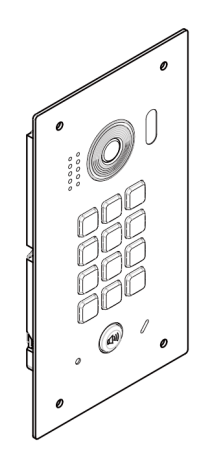

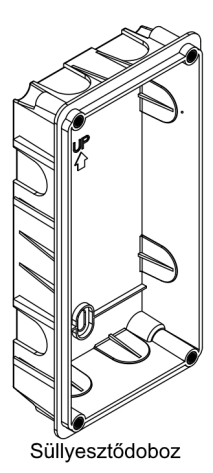

- 
- 
- [3] Hangszóró [6] Hívógomb
- [1] Kamera [4] Nyomógombok [7] Mikrofon [2] Éjszakai segéd LED [5] LED háttérvilágítás [8] Állapotjelző LED

| ◉<br>Zárnyitási mód<br>beállítása<br>∞∏<br>∾⊌<br>IDEOECHDEDI OO4<br>$12 P_{h}^{S1+GND}$<br>• Csatlakozók<br>el. | Zárnyitási<br>mód beállítása | A jumper elhelyezésével<br>állítható a zárnyitási mód.                                                           |
|----------------------------------------------------------------------------------------------------|------------------------------|----------------------------------------------------------------------------------------------------|
|                                                                                                    | <b>Csatlakozók</b>           | BUS és elektromos zár<br>csatlakozók                                                                             |
|                                                                                                    | L1, L2                       | Polaritásfüggetlen BUS<br>csatlakozó                                                                             |
|                                                                                                    | <b>PL</b>                    | Külső ajtónyitó gomb<br>csatlakozó                                                                               |
|                                                                                                    | $S+$                         | Elektromos zár (+) kimenete                                                                                      |
|                                                                                                    | <b>GND</b>                   | Elektromos zár (-) kimenete<br>(abban az esetben, ha a<br>kaputábla saját tápellátását<br>használjuk zárnyitásra |

# <span id="page-3-1"></span>**2. Kaputábla felszerelése**

## <span id="page-3-0"></span>**2.1. VDT-611/MK felszerelése**

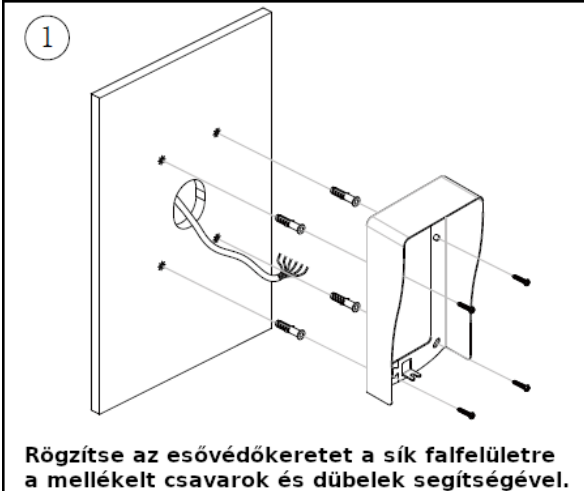

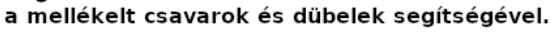

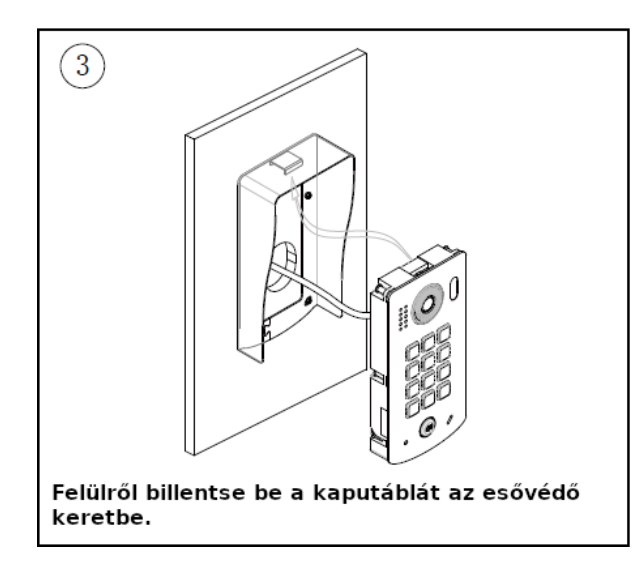

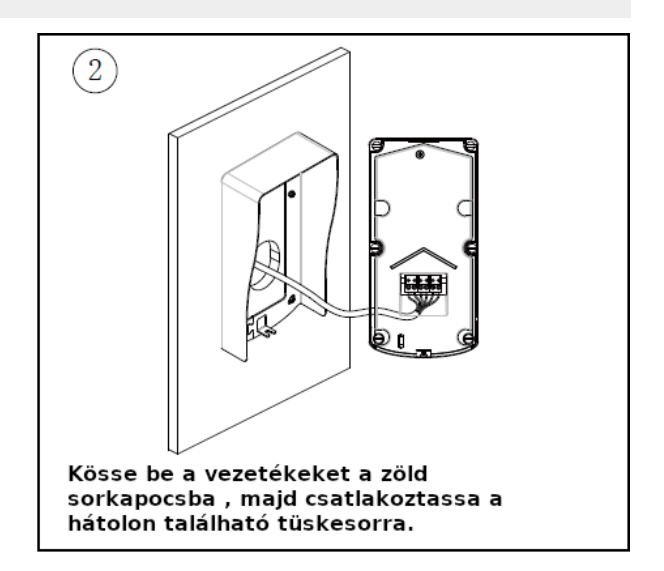

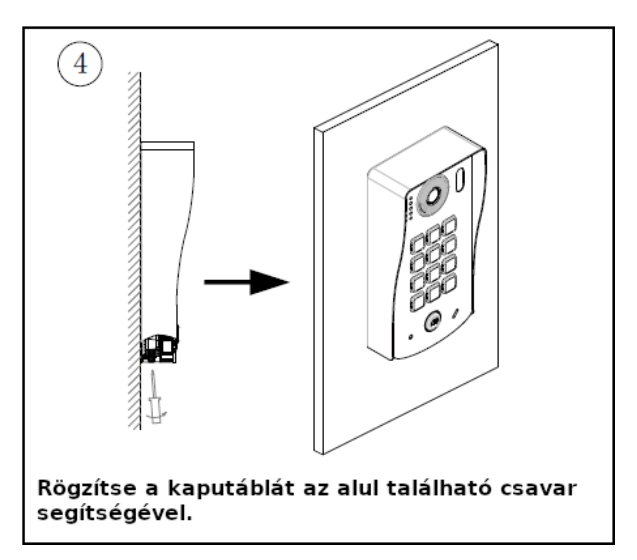

## <span id="page-4-0"></span>**2.2. VDT-611F/MK felszerelése**

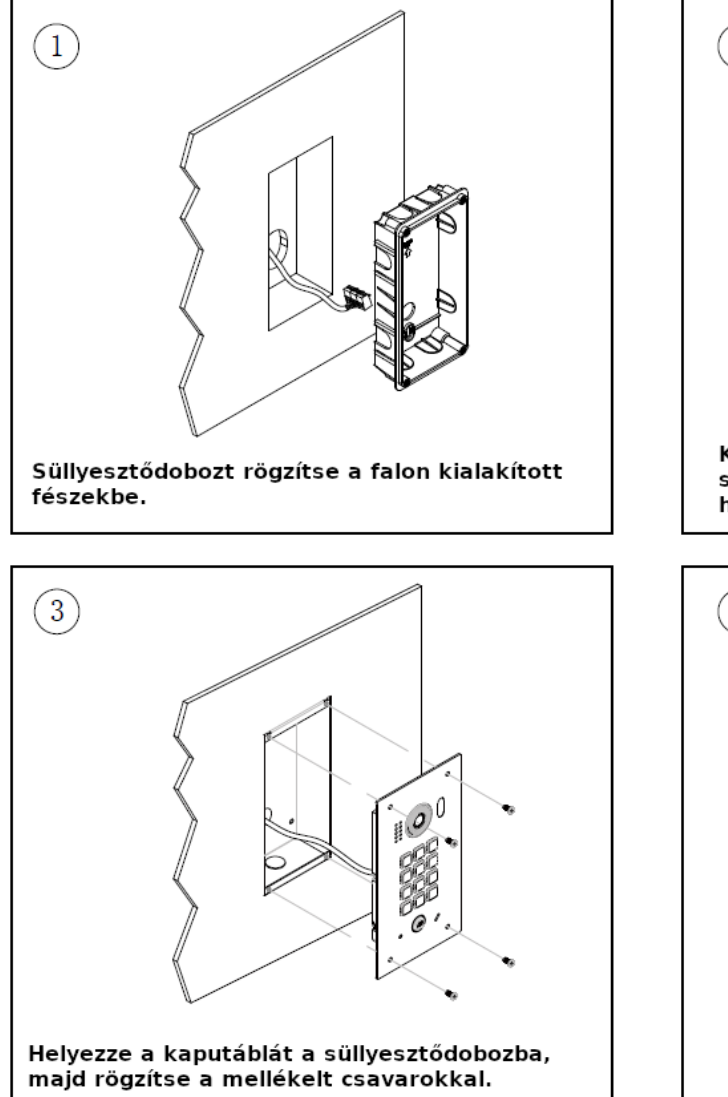

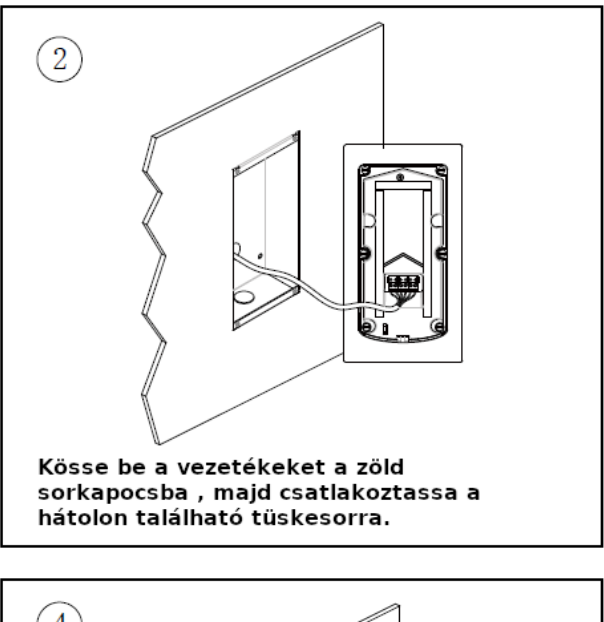

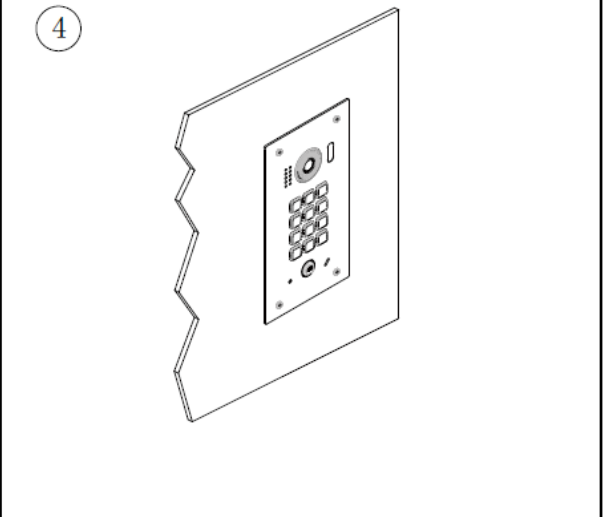

# <span id="page-5-2"></span>**3. Kábelezés**

## <span id="page-5-1"></span>**3.1. Alap kábelezési rajz**

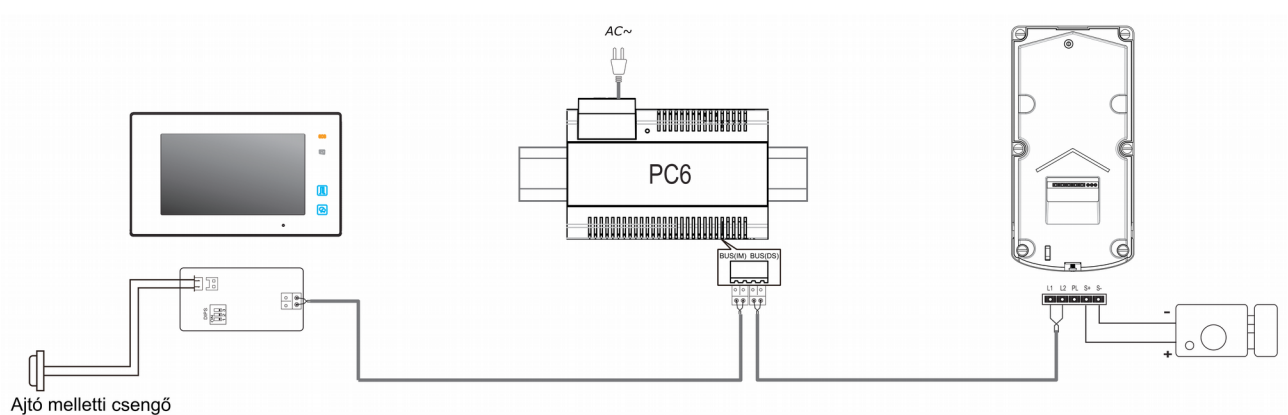

## <span id="page-5-0"></span>**3.2. Elektromos zár csatlakoztatása**

#### **Elektromos zár bekötése belső tápellátás esetén**

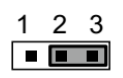

Jumper 2-3 helyzetben

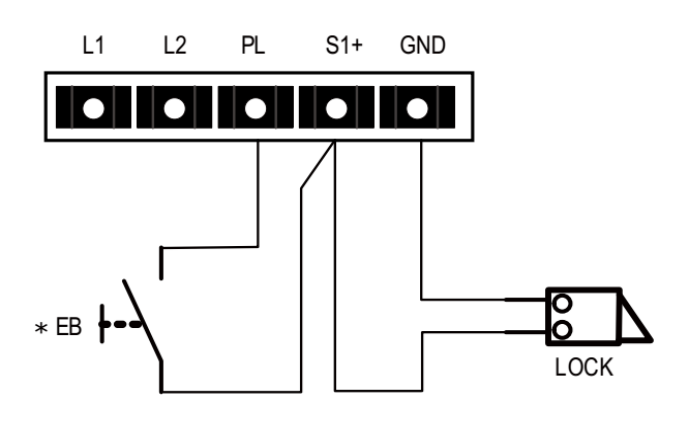

- Normál üzemmódú zárnyitás
- A zár 12 Vdc-vel és 250mA-rel üzemel
- Az ajtózár nem időzített az ajtónyitó gombot használatakor
- A monitoron az ajtónyitási mód értékének 0 értéket kell megadni

**Elektromos zár bekötése külső tápellátás esetén**

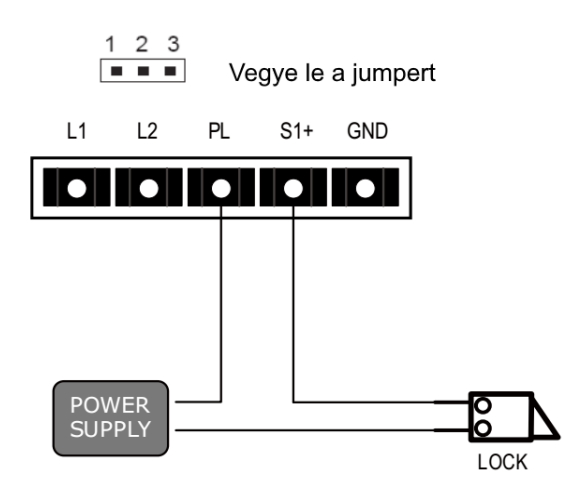

- A kiegészítő tápegységet a zárnak megfelelően kell kiválasztani
- A kaputábla reléje 24V/1A AC/DC kapcsolásra alkalmas
- A jumpert el kell távolítani
- A zárnyitási módot a záraknak megfelelően kell beállítani
	- Zárnyitási mód=0 (Normál működés)
	- Zárnyitási mód=1 (Fordított működés)

#### <span id="page-6-1"></span>**3.2.1. Zárnyitási mód beállítása a monitoron**

2 zárnyitási mód közül lehet választani:

- Normális működés = **0** Alapbeállítás (a 0-s alapbeállításhoz a **8010**-es kódot kell megadni)
- Fordított működés/Nyugalmi áramú = **1** (az 1-es beállításhoz **8011**-es kódot kell megadni)

Zárnyitási időt is meg lehet adni 1-től 99 másodpercig a **8401~8499**-es kódok segítségével. Ahol a 8401 az 1 másodperc a 8499 a 99 másodperc.

**Megjegyzés**: A zárnyitási módról bővebb információt az adott monitor leírásában találhat.

### <span id="page-6-0"></span>**3.3. Több kaputáblás rendszer kábelezése**

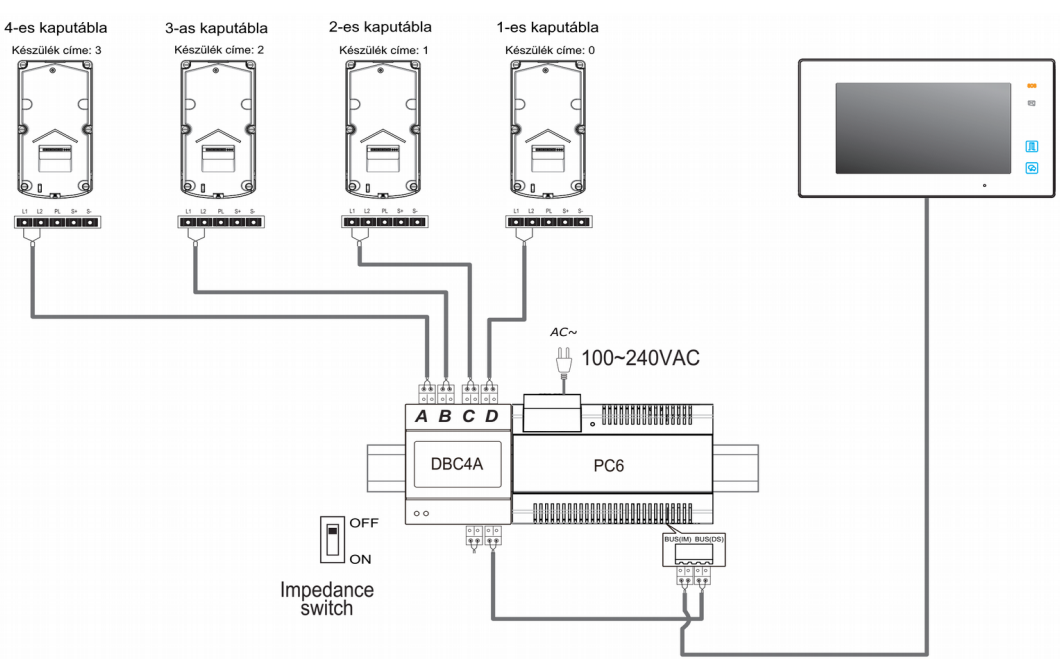

<span id="page-7-0"></span>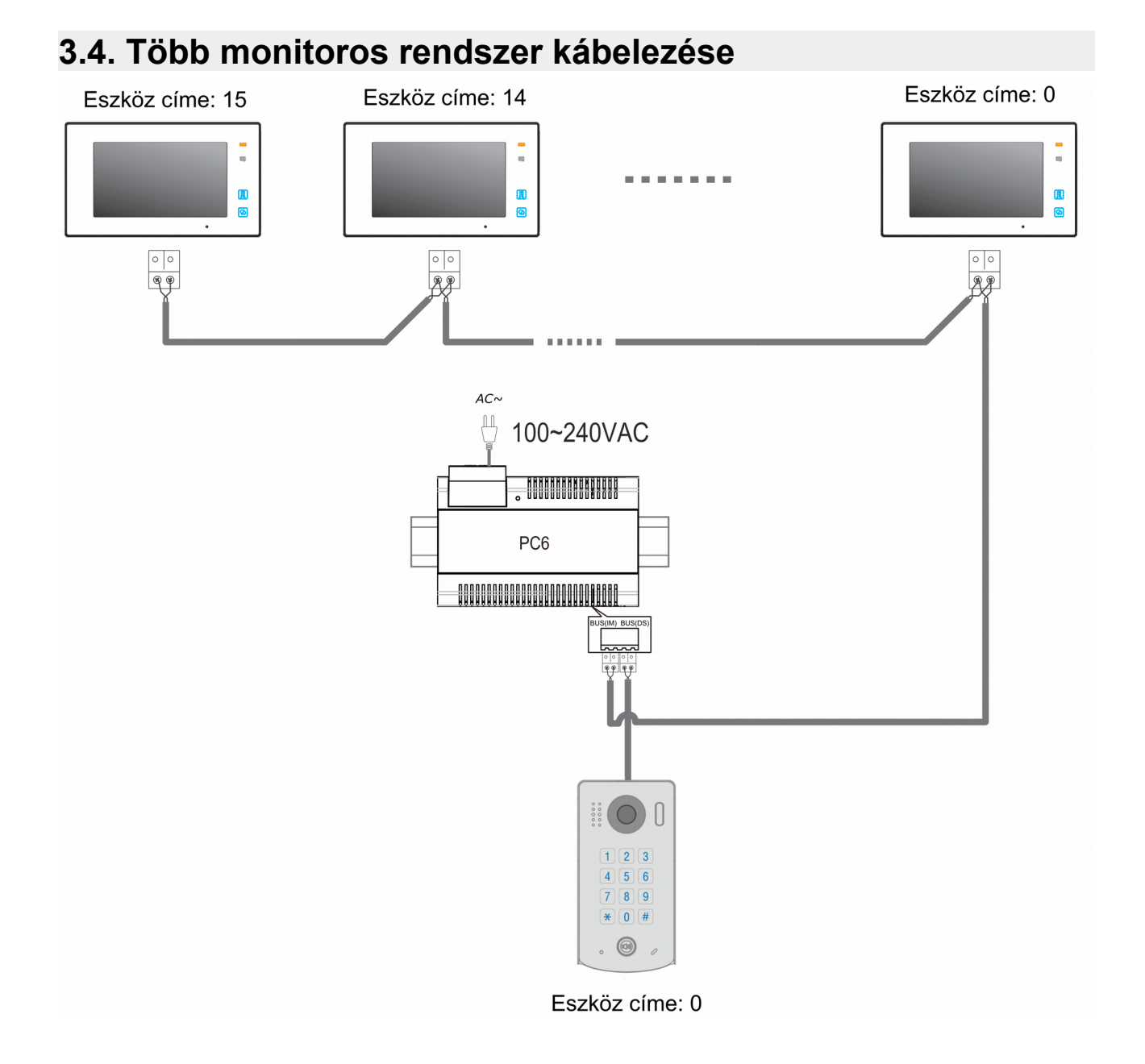

#### 8

## <span id="page-8-0"></span>3.5. Telepítése DBC-4A használatával

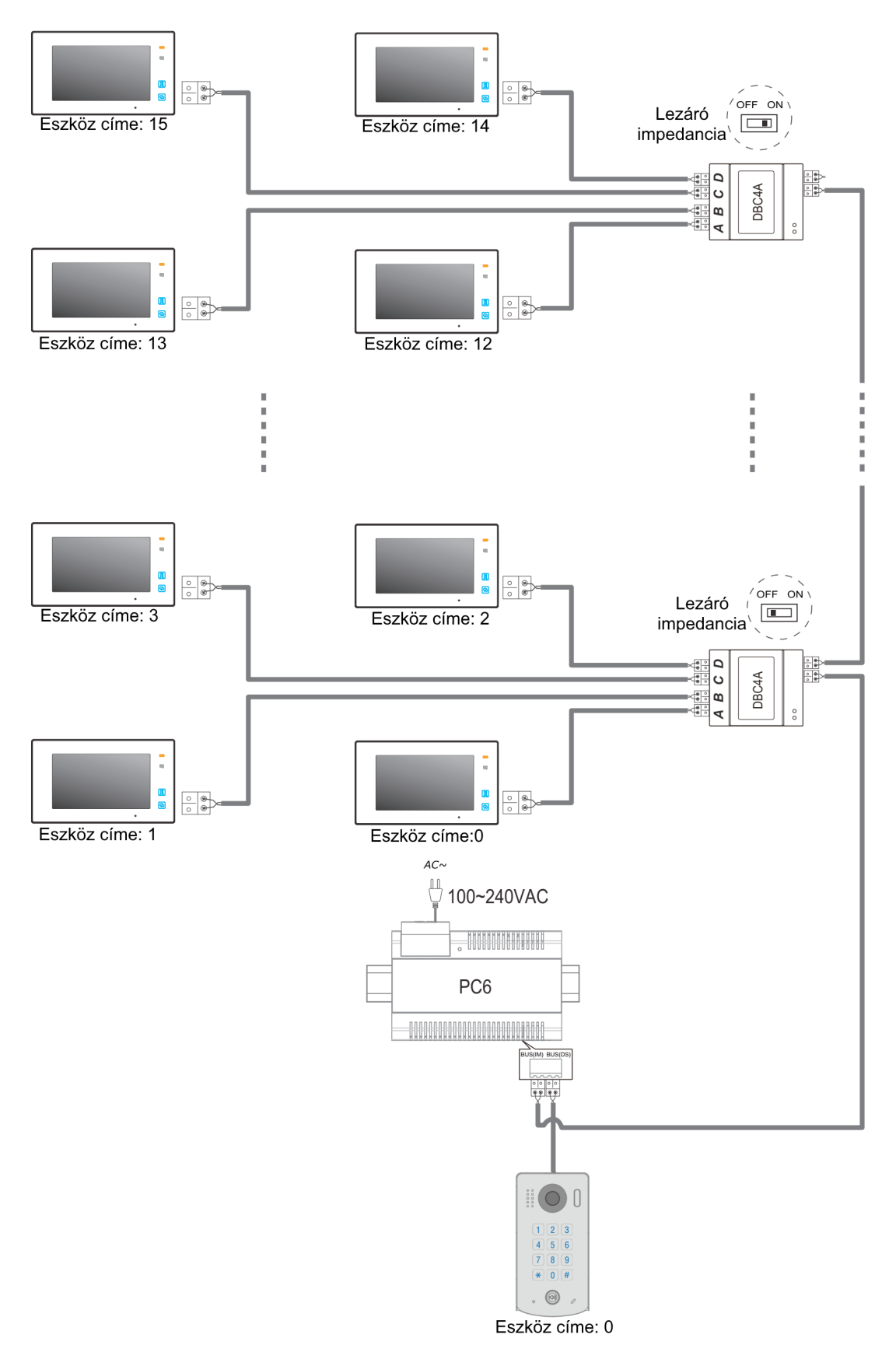

# <span id="page-9-0"></span>**4. Funkció beállítások**

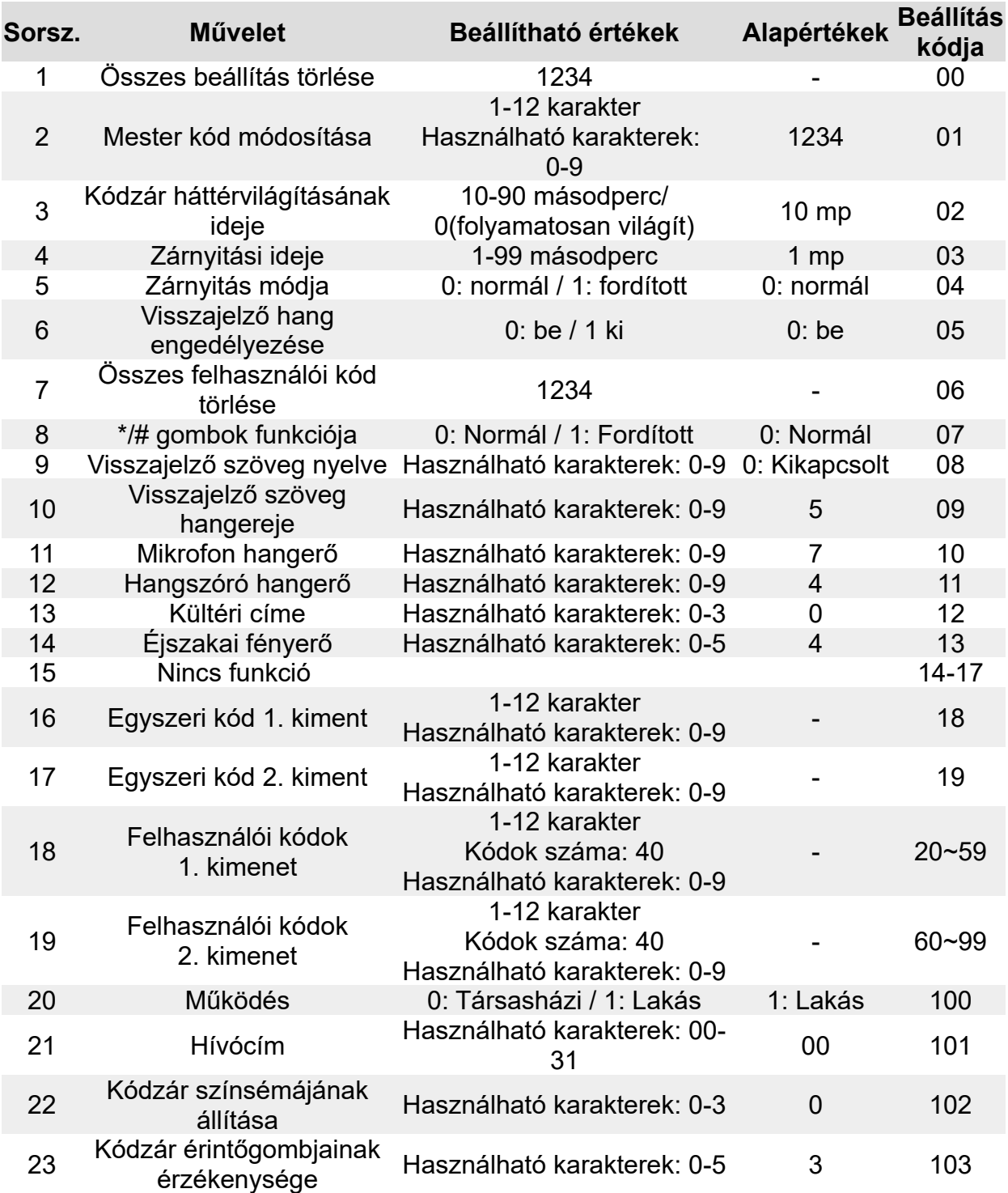

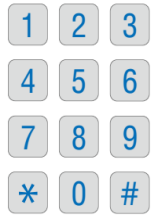

#### Minden műveletet hang és fény visszajelzés követ.

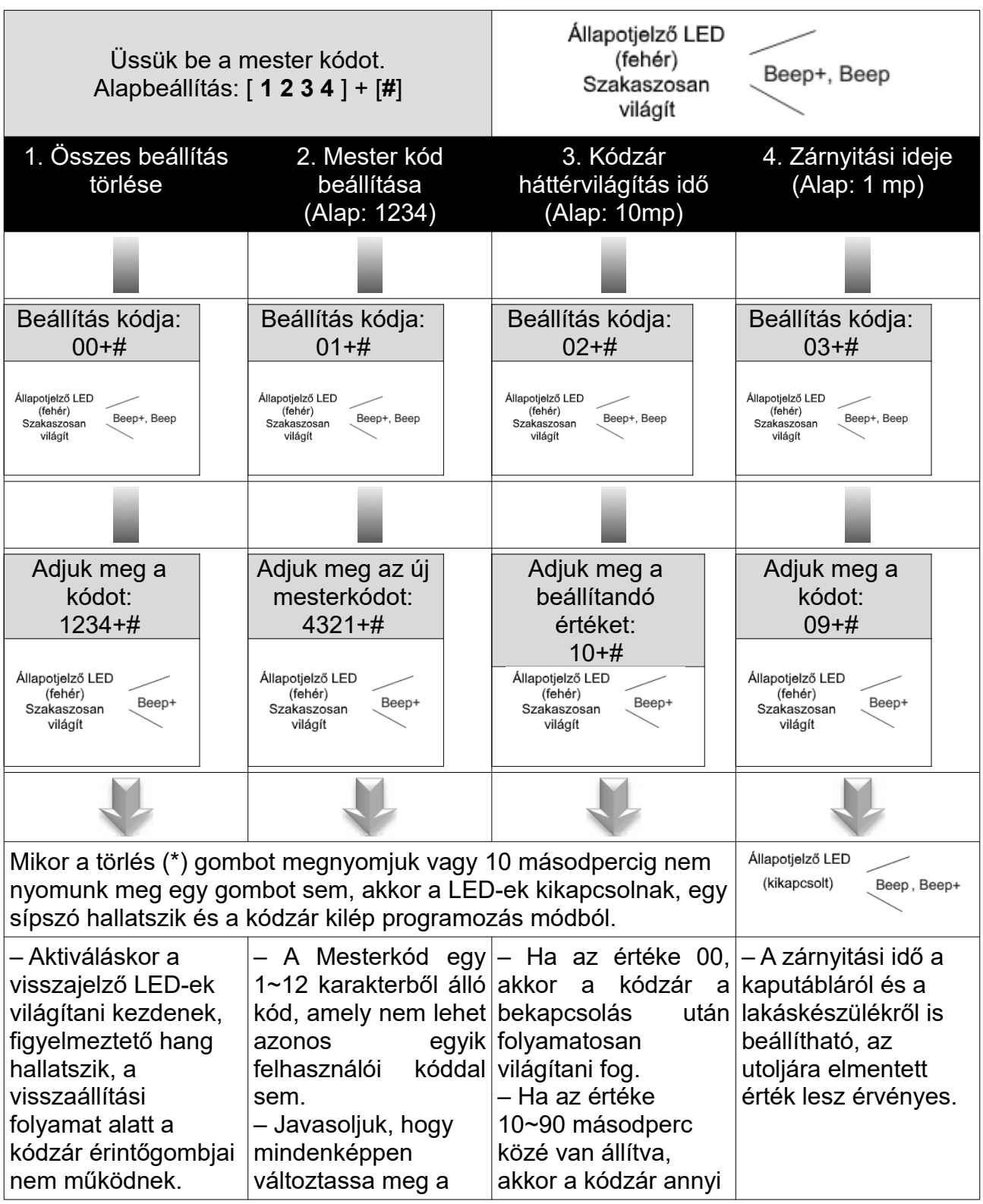

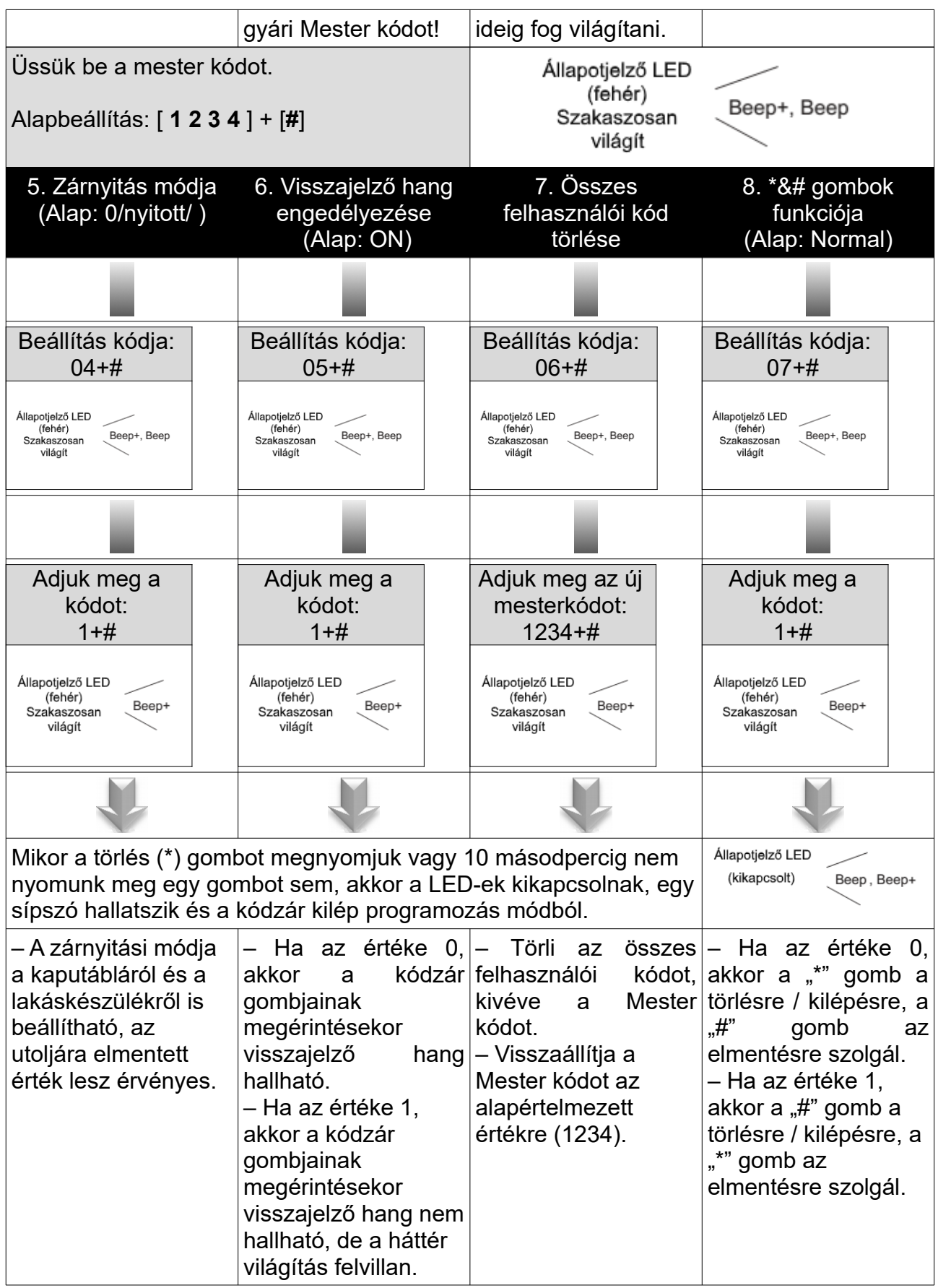

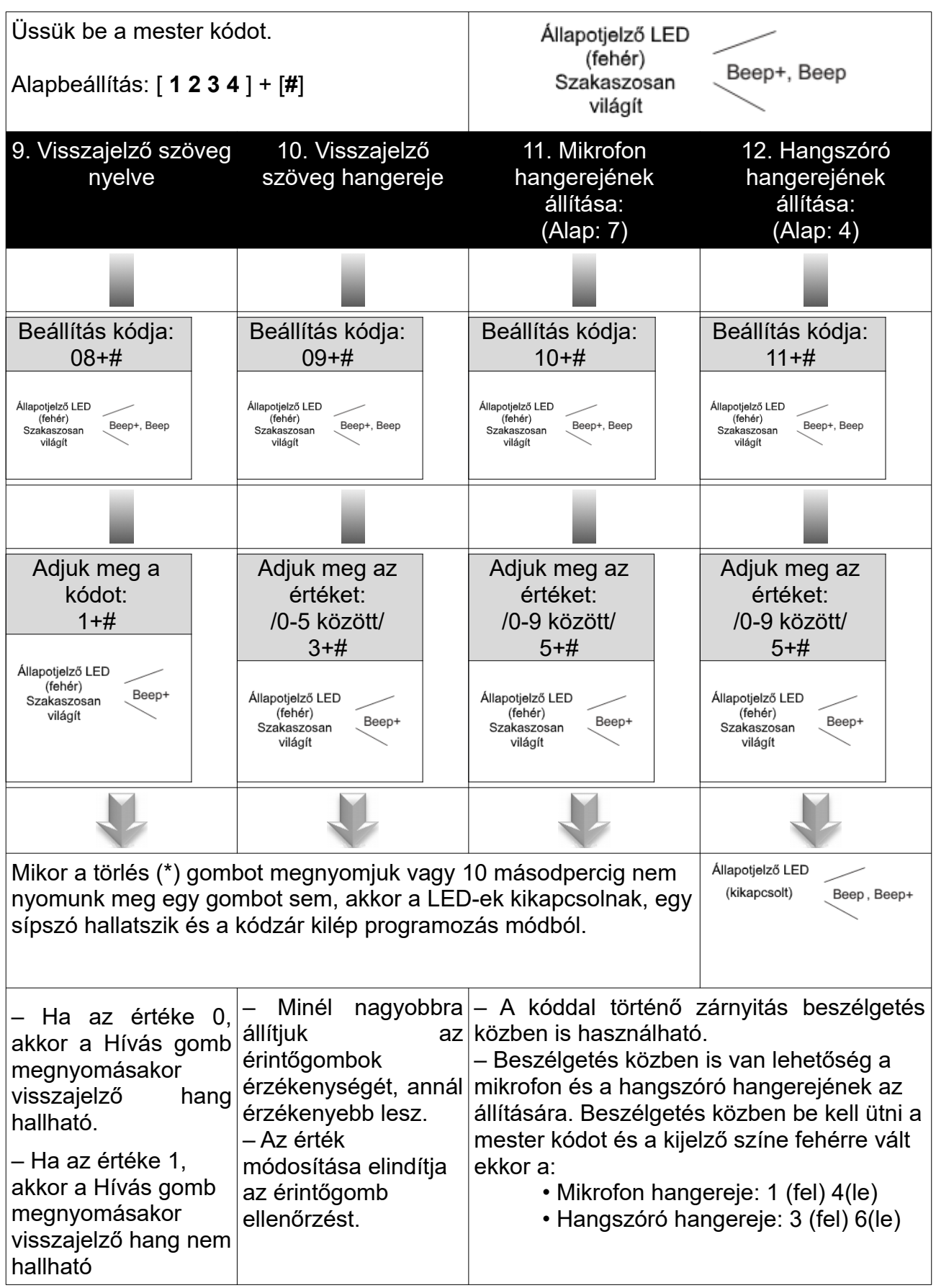

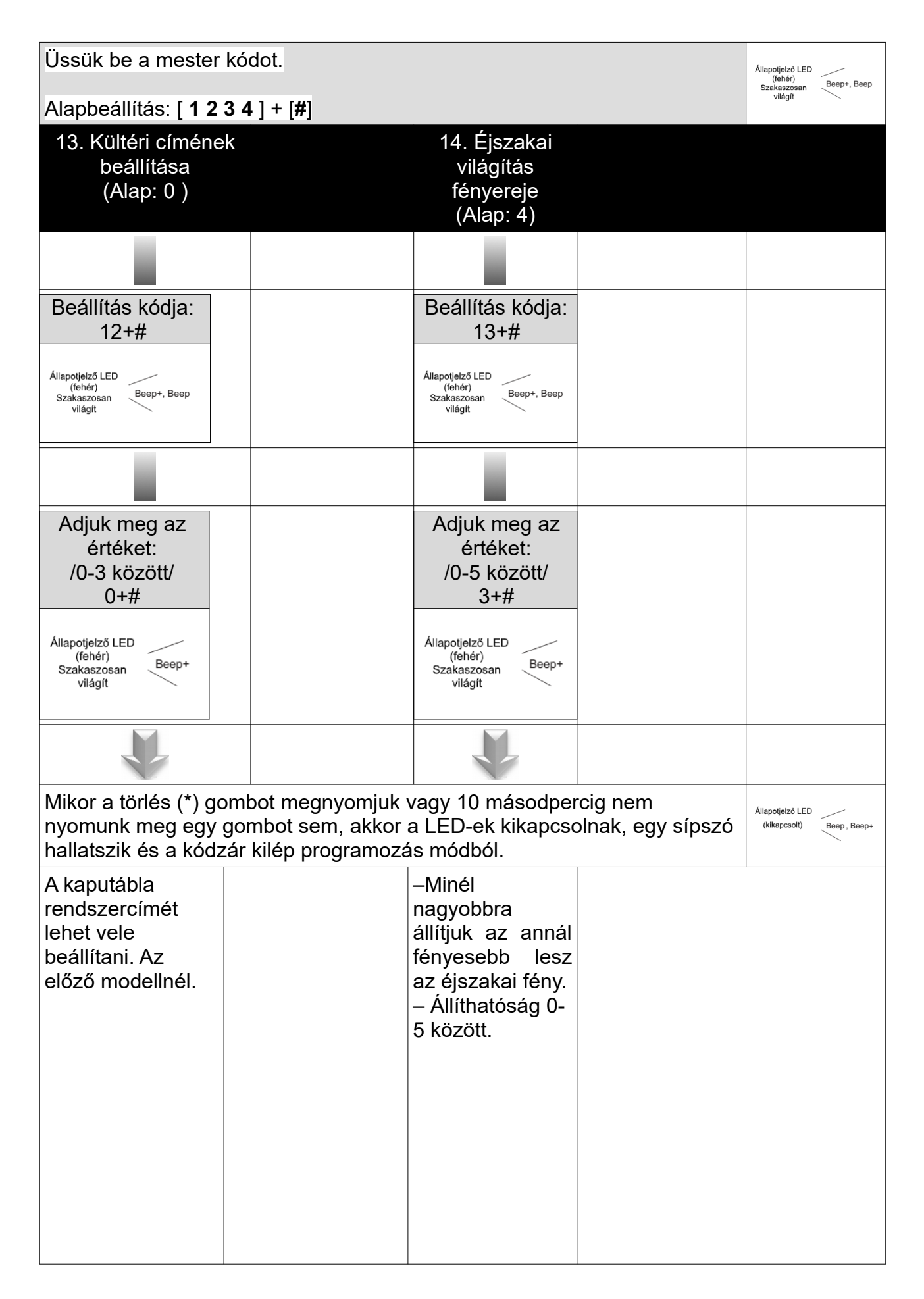

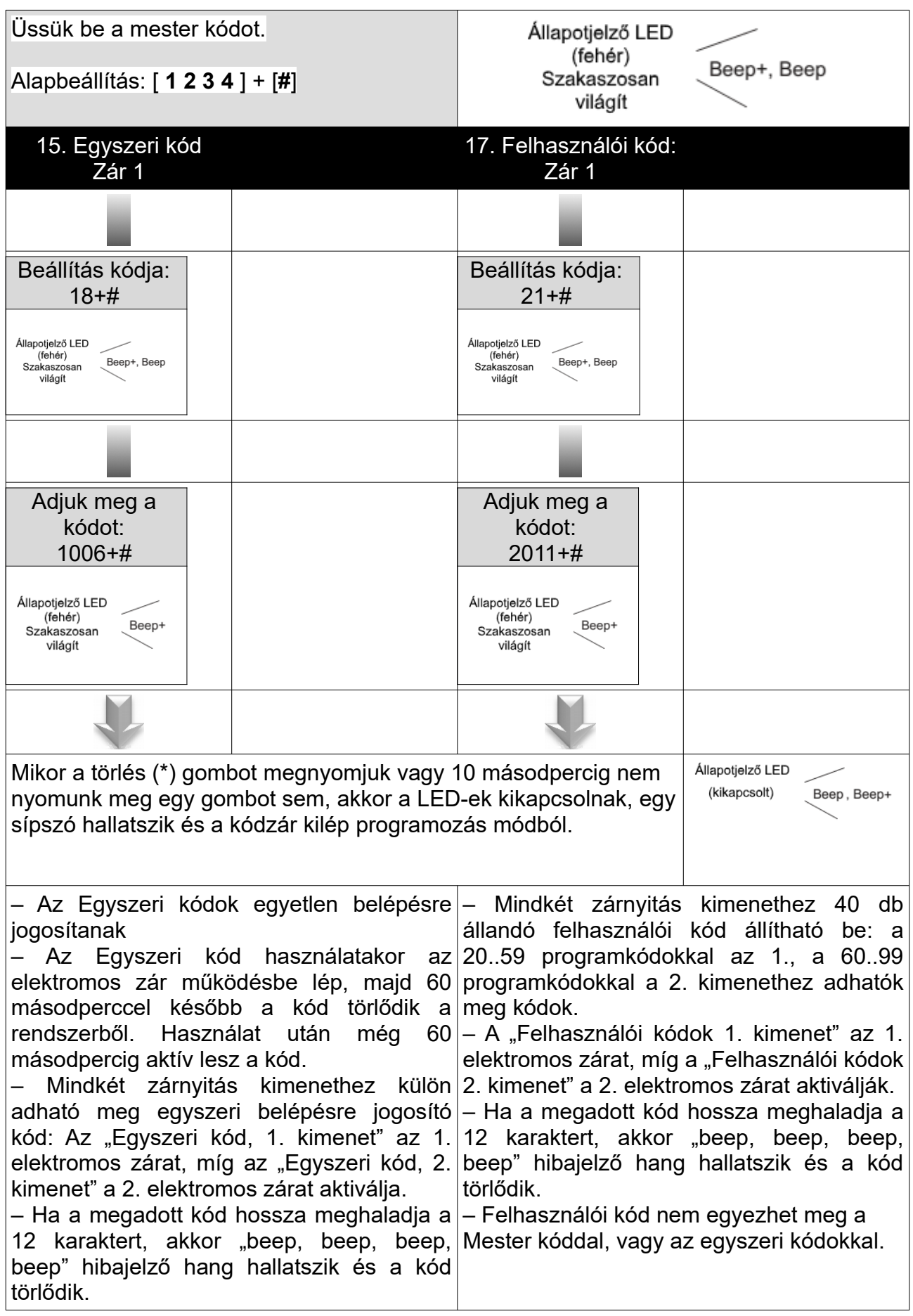

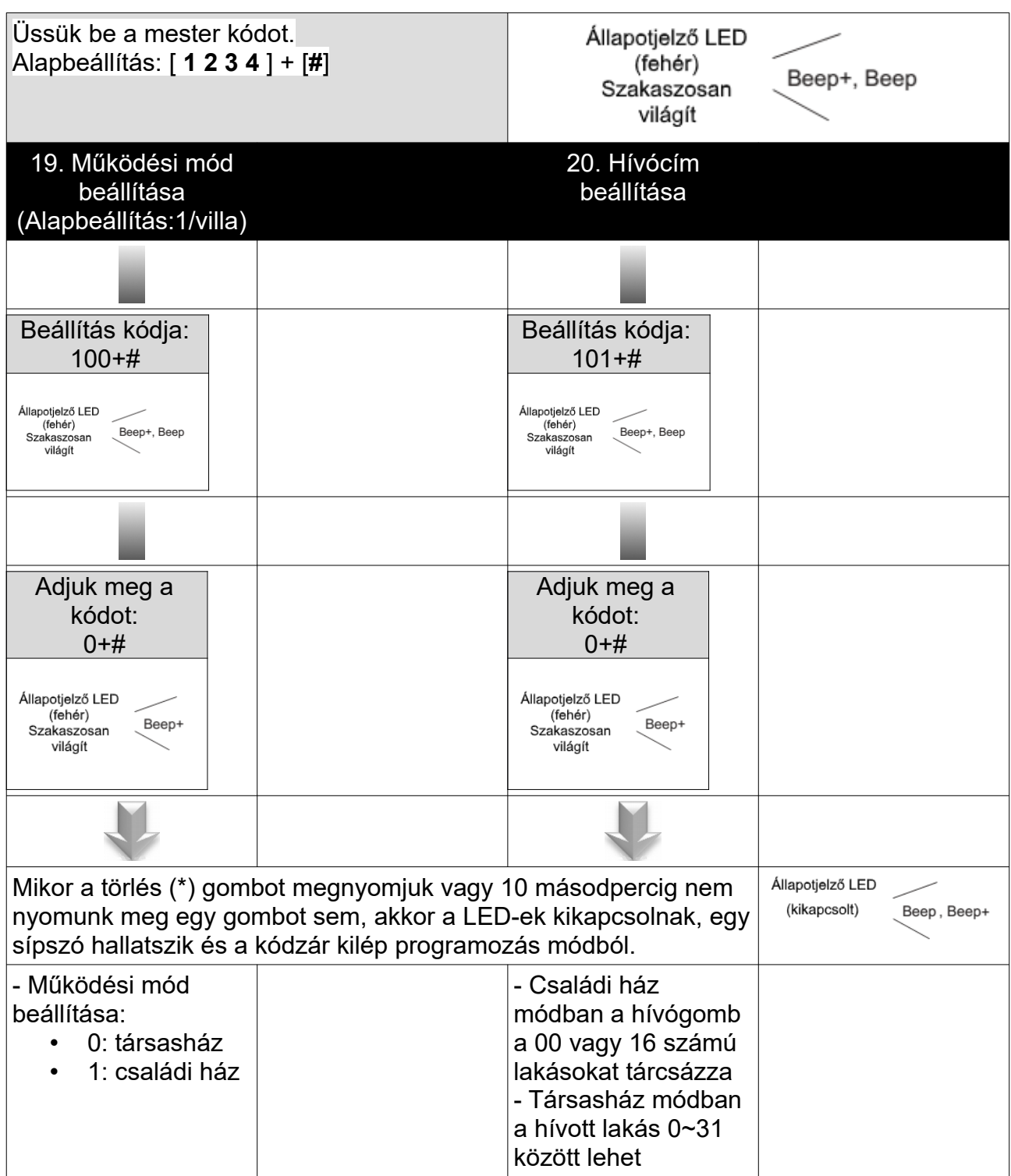

# <span id="page-16-0"></span>**5. Lakáskészülékek címzése**

1-5 -ig jelölt kapcsolókkal lehet a Felhasználói kódot megadni. A kód értéke 0-31 között van, melyet 32 különböző kapcsoló állással lehet beállítani.

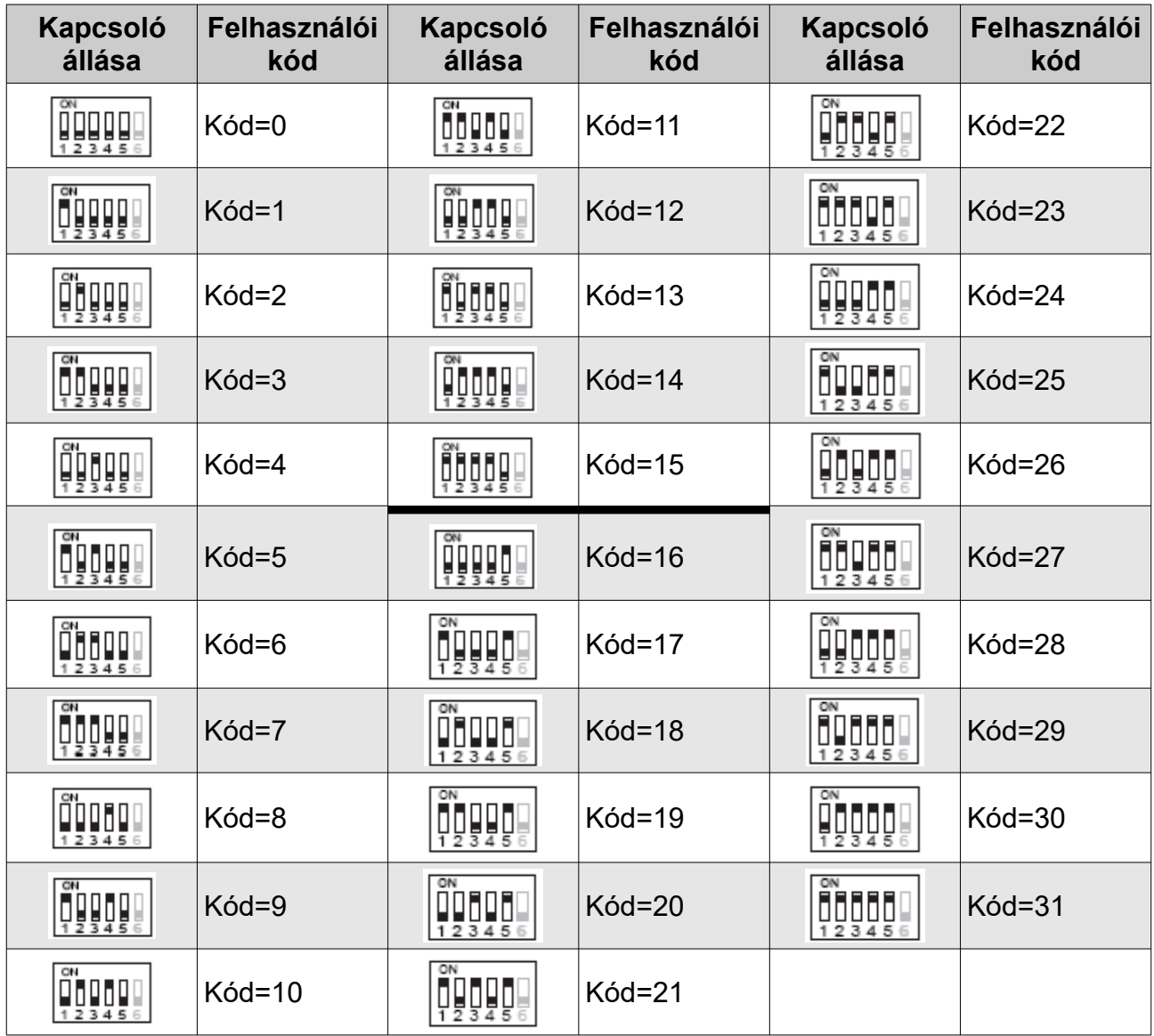

## <span id="page-17-0"></span>**6. Zárnyitási műveletek**

#### **Zárnyitás egyszeri kóddal**

Az Egyszeri kódok egyetlen alkalommal teszik lehetővé a belépést.

Egyszeri kóddal történő zárnyitáshoz adja meg az egyszeri belépési kódot, majd nyomja meg a **#** gombot. Ha érvényes belépési kódot adunk meg a kódzárnak (1~12 karakter), a visszajelző LED zölden világítani kezd, visszajelző hang hallatszik és az aktivált elektromos zár működésbe lép.

A kód megadása után még 60 másodpercig érvényes, ez alatt az idő alatt, ha belépés nem sikerült volna, újra lehet próbálkozni. A kód első megadása után 60 másodperccel törlődik a rendszerből, további belépést nem tesz lehetővé.

#### **Zárnyitás állandó felhasználói kóddal**

Felhasználói kóddal történő zárnyitáshoz adja meg a belépési kódot, majd nyomja meg a **#** gombot. Ha érvényes felhasználói kódot adunk meg a kódzárnak (1~12 karakter), a visszajelző LED zölden világítani kezd, visszajelző hang hallatszik és az aktivált elektromos zár működésbe lép.

- ·0 A kód megadására 10 másodperc áll rendelkezésre, ha ez idő alatt nem sikerül a kódot megadni, akkor a bevitt érték törlődik.
- ·1 Ha nem a megfelelő karaktert nyomjuk meg, akkor a törlés gombbal (alap esetben "\*" gomb) visszavonhatjuk a kódot és újra kezdhetjük a kód megadását.
- ·2 Az elektromos zár működtetése külső ajtónyitó nyomógomb bekötésével is lehetséges. Az 1. zár nyitásához nyomjuk meg az 1. ajtónyitó gombot

#### **Megjegyzés:**

Hívás közben a törlés gomb megnyomásával megszakíthatjuk a hívást. Hibás kód beütését "beep, beep, beep" hang jelzi.

## <span id="page-18-1"></span>**7. Figyelmeztetések**

- A tisztítást puha pamut ronggyal végezze, NE használjon szerves vagy kémiai tisztítóanyagot! Ha szükséges akkor kevés szappanos vizet használjon.
- A készülék időjárás álló, de kerülje a közvetlen vízzel történő érintkezést, mert az károsíthatja a kaputáblát.
- A készülék nagyfeszültségű részeket is tartalmaz, így bízza szakemberre a szerelést.
- A kaputábla számkódos kezelőjének megfelelő működése érdekében mindig olyan tápegységről működtesse a rendszert, melynek a ~230Vac bemeneti oldalán van lehetőség védőföldelés bekötésére. A tápegységen a védőföldelést minden esetben kösse be!
- Használatba helyezés előtt a kódtáblán lévő fóliát távolítsa el, különben ráéghet, mely nem tartozik a garanciális javítások közé.

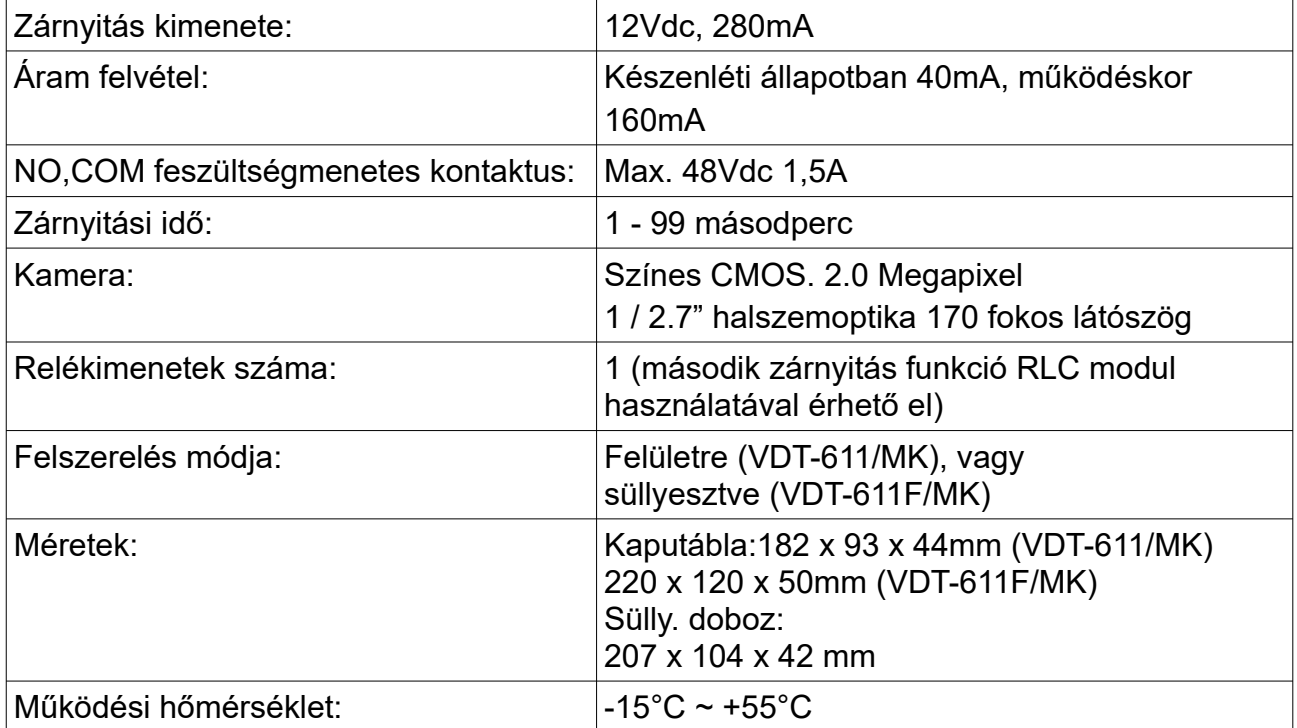

## <span id="page-18-0"></span>**8. Műszaki paraméterek**

## <span id="page-19-0"></span>**9. Ajánlott vezeték és maximális távolság**

A maximális távolság Futura Digital rendszereknél korlátozott. Az alkalmazott vezeték szerkezetétől, átmérőjétől / keresztmetszetétől is függ, hogy mekkora a maximális távolság. A lent megadott értékek egy lakásos rendszerre vonatkoznak, 1 kaputábla és egy monitor szerelése esetén.

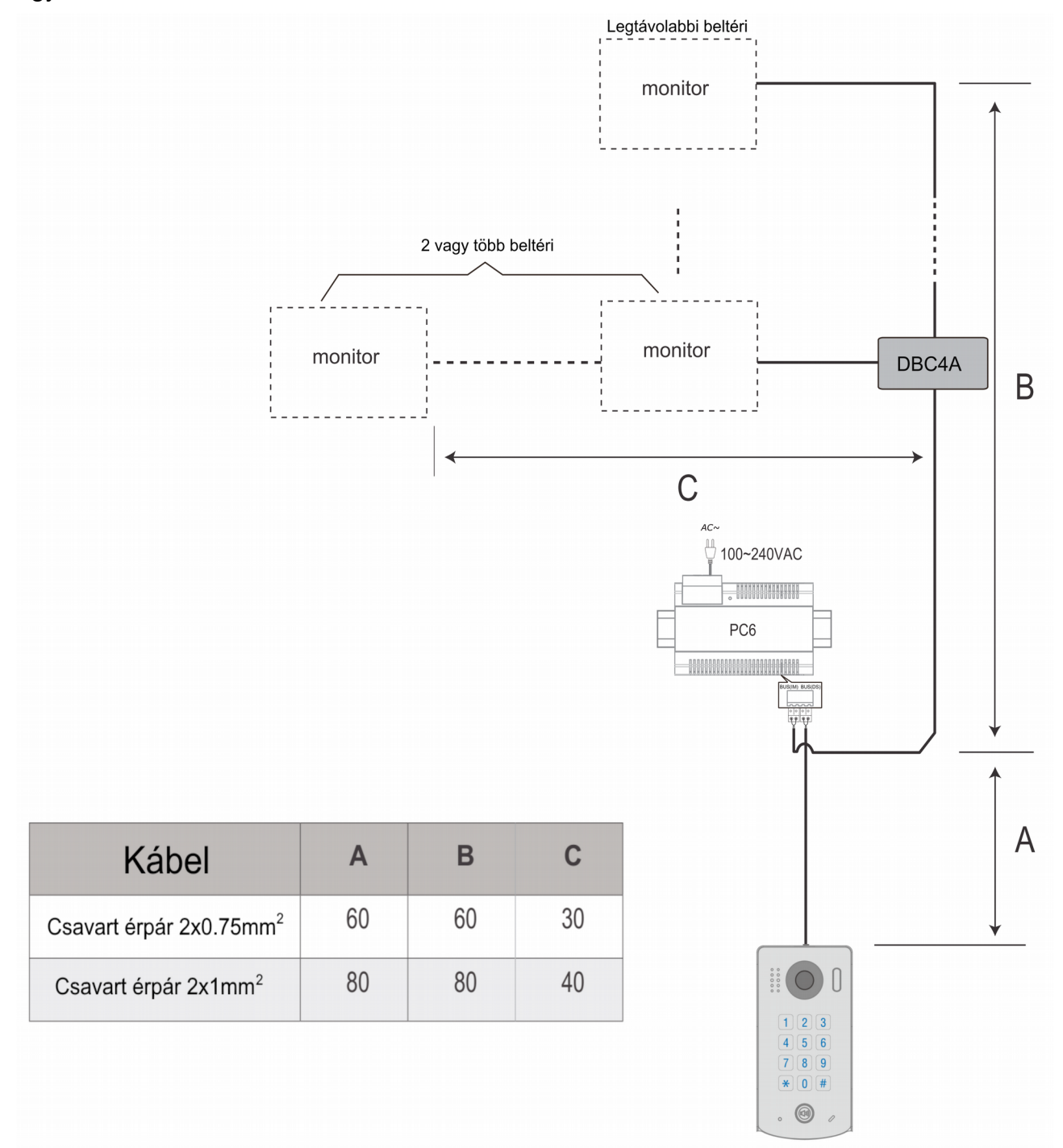

# <span id="page-20-0"></span>Jegyzetek

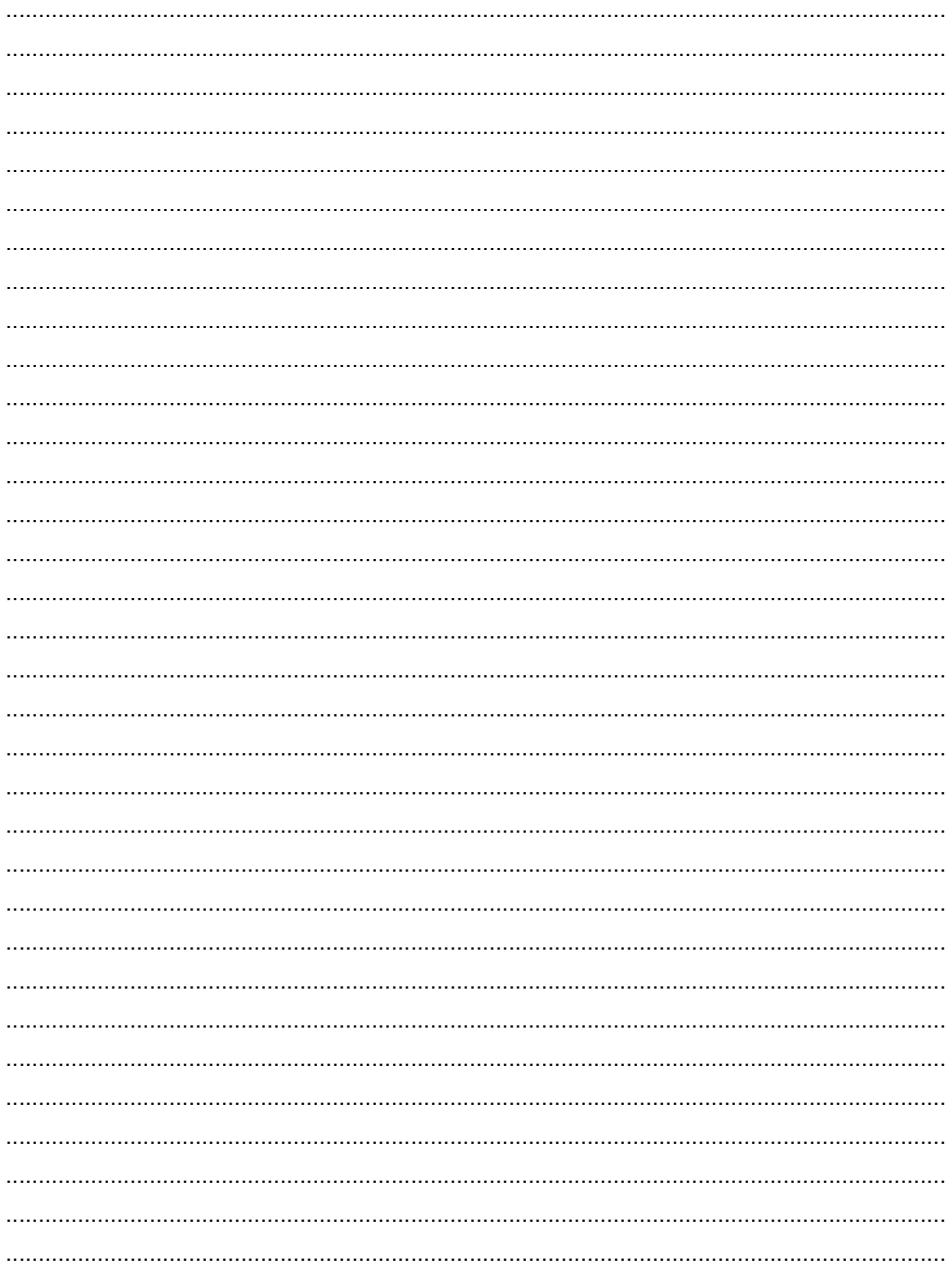

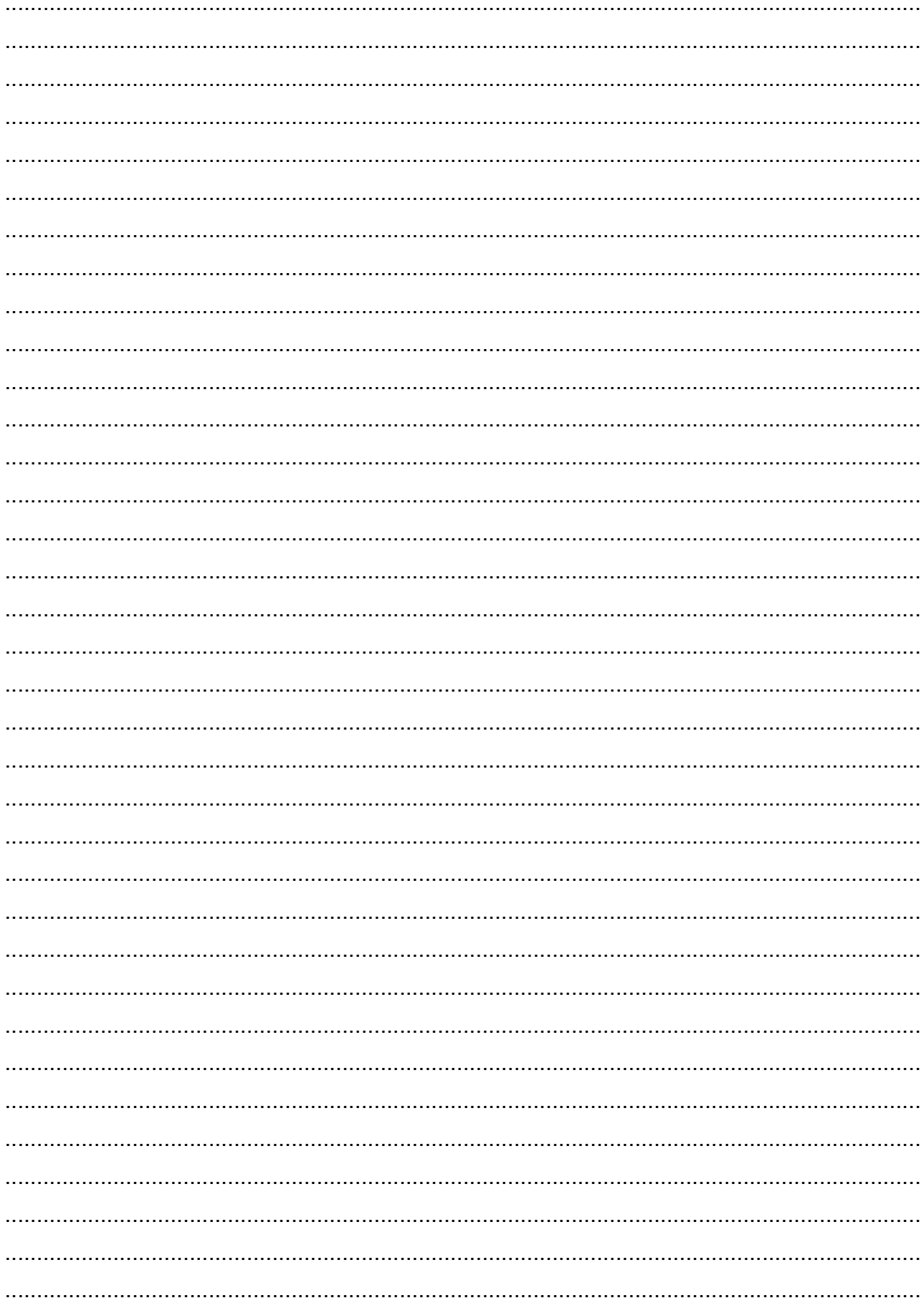

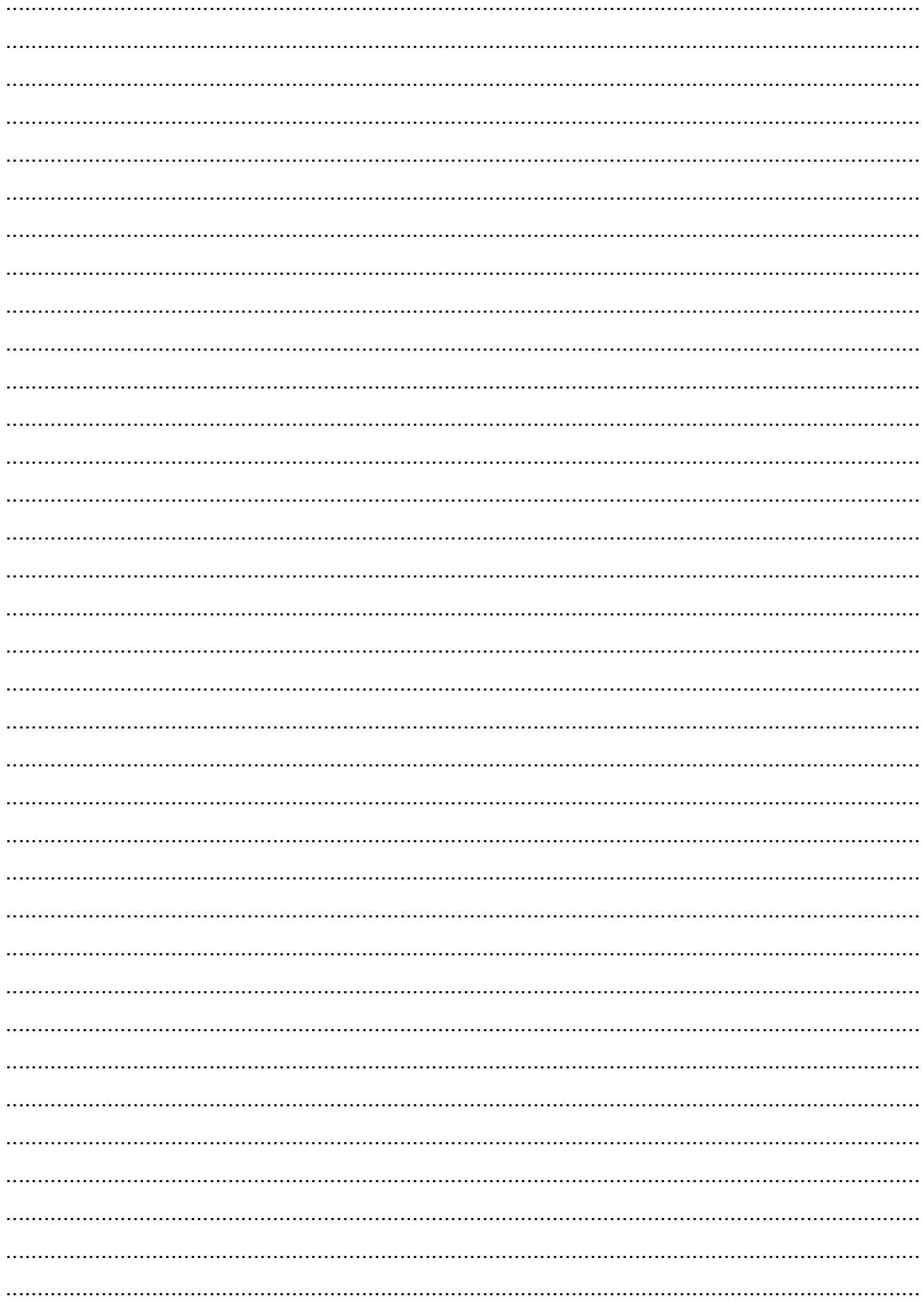

Az Ön márkakereskedője:

A dokumentáció a Dial-Comp KFT. szellemi tulajdona,ezért annak változtatása jogi következményeket vonhat maga után.

A fordításból, illetve a nyomdai kivitelezésből származó hibákért felelősséget nem vállalunk. A leírás és a termék változtatásának jogát a forgalmazó és a gyártó fenntartja.

Utolsó módosítás: 2019. július 5.